# HP Operations Orchestration

For Windows and Linux operating systems

## Readme

Software version: Patch 9.00.02 / November 2010

This document provides an overview of the changes made to HP Operations Orchestration (OO) for the 9.00.02 patch. It contains important information not included in the manuals or in online help for version 9.00.

**IMPORTANT**: OO Patch 9.00.02 is a required patch.

# **Table of Contents**

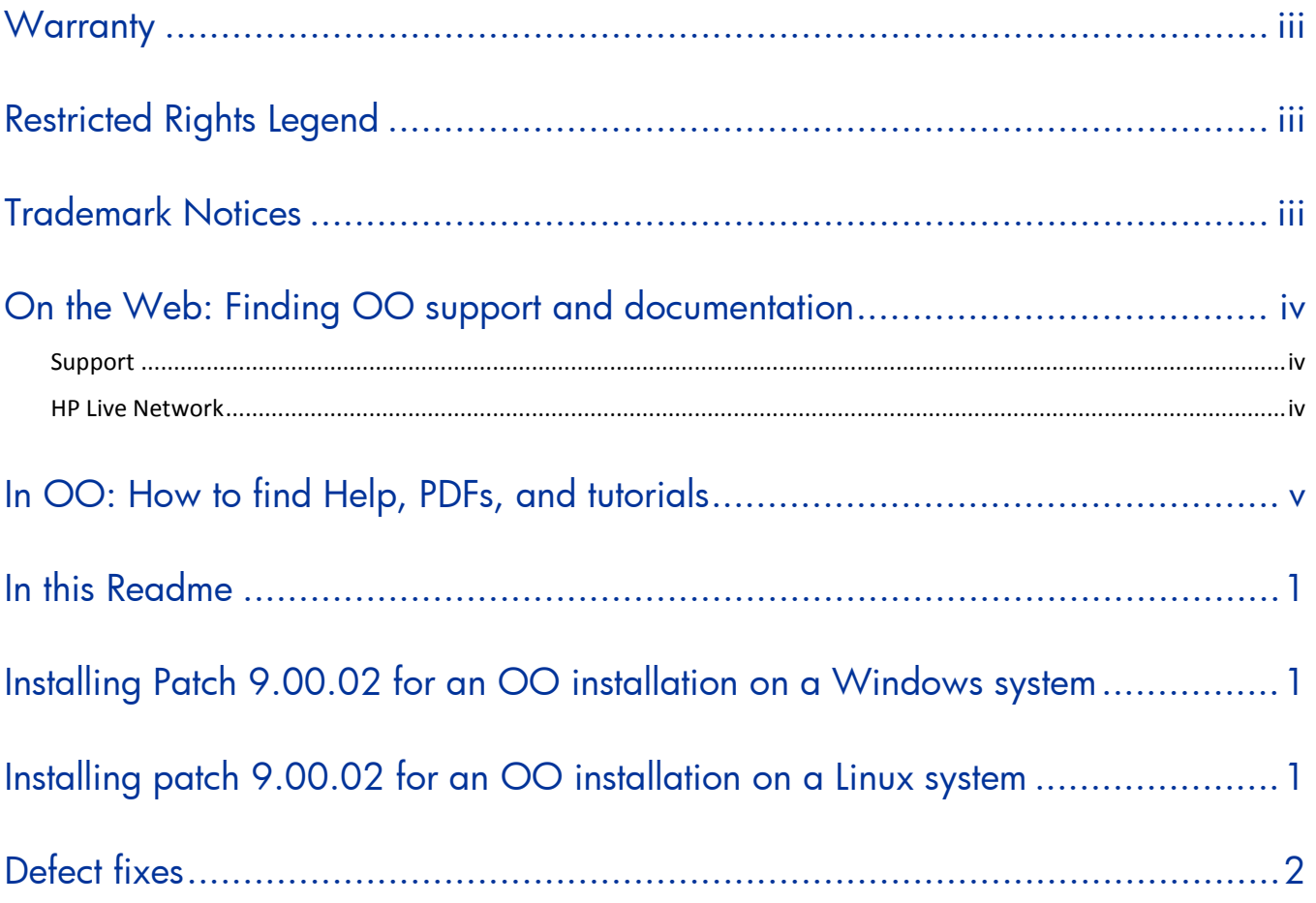

## Legal Notices

### <span id="page-2-0"></span>**Warranty**

The only warranties for HP products and services are set forth in the express warranty statements accompanying such products and services. Nothing herein should be construed as constituting an additional warranty. HP shall not be liable for technical or editorial errors or omissions contained herein.

<span id="page-2-1"></span>The information contained herein is subject to change without notice.

### Restricted Rights Legend

Confidential computer software. Valid license from HP required for possession, use or copying. Consistent with FAR 12.211 and 12.212, Commercial Computer Software, Computer Software Documentation, and Technical Data for Commercial Items are licensed to the U.S. Government under vendor's standard commercial license.

### Copyright Notices

<span id="page-2-2"></span>© Copyright 2010 Hewlett-Packard Development Company, L.P.

### Trademark Notices

All marks mentioned in this document are the property of their respective owners.

## <span id="page-3-0"></span>**On the Web: OO patches, support, and documentation**

There are two Web sites where you can find support, patches, and documentation, including updates to OO Help systems, guides, and tutorials. Both sites provide all documentation, including tutorials. In addition:

- OO Support site provides platform patches.
- HP Live Network site (in the OO area) provides content patches.

## <span id="page-3-1"></span>**Support**

You can obtain platform patches (that is, patches that fix issues with OO Central, Studio, or other components of OO) and the HP OO documentation set and tutorials from the HP Software Product Manuals Web site. You will need an HP Passport to log in to the Web site.

#### **To obtain HP OO platform patches documentation and tutorials**

- 1. Go to the HP Software Product Manuals Web site (*<http://support.openview.hp.com/selfsolve/manuals>*).
- 2. Log in with your HP Passport user name and password. OR

If you do not have an HP Passport, click **New users – please register** to create an HP Passport, then return to this page and log in.

If you need help getting an HP Passport, see your HP OO contact.

- 3. In the **Product** list box, scroll down to and select **Operations Orchestration**.
- 4. In the **Product Version** list, click the version of the manuals that you're interested in.
- 5. In the **Operating System** list, click the relevant operating system.
- 6. Click the **Search** button.
- <span id="page-3-2"></span>7. In the **Results** list, click the link for the file that you want.

### **HP Live Network**

For content patches (that is, patches that fix issues with operations or flows), troubleshooting aids, support contract management, product manuals and more, visit the following site: *[https://www.www2.hp.com.](https://www.www2.hp.com/)*

This is the **HP Live Network** Web page. To sign in:

- 1. Click **Login**.
- 2. On the **HP Passport sign-in** page, enter your HP Passport user ID and password and then click **Sign-in**.
- 3. If you do not already have an HP Passport account, do the following:
	- a. On the **HP Passport sign-in** page, click **New user registration**.
	- b. On the **HP Passport new user registration** page, *enter the required information and then click Continue*.
	- c. On the confirmation page that opens, check your information and then click **Register**.
	- d. On the **Terms of Service** page, read the Terms of use and legal restrictions, select the **Agree** button, and then click **Submit**.

4. On the **HP Live Network** page, click **Operations Orchestration Community. The Operations Orchestration Community** page contains links to announcements, discussions, downloads, documentation, help, and support.

<span id="page-4-0"></span>**Note:** Contact your OO contact if you have any difficulties with this process.

## **In OO: How to find Help, PDFs, and tutorials**

The HP Operations Orchestration Software (HP OO) documentation set is made up of:

• Help for Central

Central Help provides information to the following:

- Finding and running flows
- For HP OO administrators, configuring the functioning of HP OO
- Generating and viewing the information available from the outcomes of flow runs The Central Help system is also available as a PDF document in the HP OO home directory, in \Central\docs.
- Help for Studio

Studio Help instructs flow authors at varying levels of programming ability.

The Studio Help system is also available as a PDF document in the HP OO home directory, in \Studio\docs directory.

- Animated tutorials for Central and Studio HP OO tutorials can each be completed in less than half an hour and provide basic instruction on the following:
	- In Central, finding, running, and viewing information from flows
	- In Studio, modifying flows

The tutorials are available in the

- Studio Welcome pane
- HP OO\Studio home directory, in the Tutorials subdirectory
- The Opsware Network
- Self-documentation for HP OO operations, flows, and Accelerator Packs

Self-documentation is available in the descriptions of the operations and steps that are included in the flows.

## <span id="page-5-0"></span>**In this Readme**

This Readme is intended for customers, HP Operations Orchestration (OO) Systems Engineers (SEs), and Customer Engineers (CEs) who have installed or are deploying OO patch 9.00.02. The patch addresses issues found after the release of OO 9.00.

<span id="page-5-1"></span>**IMPORTANT:** This patch must be applied to all OO Central and Studio installations.

## **Installing Patch 9.00.02 for an OO installation on a Windows system**

#### **To install the Windows version of Patch 9.00.02 to an installation of OO 9.00**

- 1. Exit Studio and Central, and then stop the RSCentral service.
- 2. Unzip the file patch\_9-00-02\_win.zip to a temporary folder. This .zip file contains the patch\_9\_00\_02.bat and undo.bat files.
- 3. Check to make sure that the %ICONCLUDE\_HOME% variable points to the OO home directory.
- 4. Run the patch\_9\_00\_02.bat file.
- 5. Start the RSCentral service.

**Important:** If Central is installed in a cluster configuration, make sure that you apply this patch to all Central installations in the clustered nodes after stopping the RSCentral service.

The patch backs up the original files before modifying the installation with the new ones. The **About** box in Central and Studio should show patch: **9.00.02**.

**Note:** If you are using a non-Administrator account to apply the 9.00.02 patch on a Windows 2008 server, you must do one of the following:

- Give Read/Write permissions for the "OO\_HOME" folder to the non-administrator account. Or
- Disable UAC from the Control Panel. (This is the option that we recommend.)

### **To uninstall the patch**

- 1. Exit from Studio and stop the OO services.
- 2. Run undo.bat file
- <span id="page-5-2"></span>3. Start the OO services.

## **Installing patch 9.00.02 for an OO installation on a Linux system**

### **To install the Linux version of Patch 9.00.02 to an installation of OO 9.00**

- 1. Exit Studio and Central, and then stop the OO services.
- 2. Unzip the file patch\_9-00-02\_lin.zip to a temporary folder. This .zip file contains the patch\_9\_00\_02.sh and undo.sh files.
- 3. Set the \$ICONCLUDE\_HOME variable to point to the OO home directory.
- 4. Run the patch\_9\_00\_02.sh file.
- 5. Watch the script for any errors.
- 6. Start the OO services.

**Important:** If Central is installed in a cluster configuration, make sure that you apply this patch to all Central installations in the clustered nodes after stopping the services.

The patch backs up the original files before modifying the installation with the new ones. The **About** box in Central and Studio should show patch: **9.00.02**.

### **To uninstall the patch**

- 1. Exit from remote Studio and stop the OO services.
- 2. Run undo.sh file
- <span id="page-6-0"></span>3. Start the OO services.

## **Defect fixes**

Patch 9.00.02 fixes the following defects:

QCCR1D115611: The description changes in plugin operations are not seen when the content is installed.

QCCR1D111877: In the Japanese language version of OO 9.00, the descriptions of some operations in the Library/Operations/Network/Utilities/ folder are displayed in English.

QCCR1D111063: In the Japanese language version of OO 9.00, the descriptions of some operations in the Library/Utility Operations/ folder are displayed in English.

QCCR1D111253: In the Japanese language version of OO 9.00, the descriptions of some operations in the Library/Integrations/Hewlett-Packard/Operations Orchestration/Cluster/ folder are displayed in English.

QCCR1D111255: In the Japanese language version of OO 9.00, the descriptions of some operations in the Library/Integrations/Hewlett-Packard/Operations Orchestration/Scheduling/ folder are displayed in English.

QCCR1D111256: In the Japanese language version of OO 9.00, the descriptions of some operations in the Library/Integrations/Hewlett-Packard/Operations Orchestration/Repository/ folder are displayed in English.

QCCR1D111257: In the Japanese language version of OO 9.00, the descriptions of some of the operations in the Library/Integrations/Hewlett-Packard/Operations Orchestration/ folder are displayed in English.

QCCR1D111259: In the Japanese language version of OO 9.00, the descriptions of some operations in the Library/Integrations/Hewlett-Packard/Service Automation Visualizer/ folder are displayed in English.